## **Downgrade da versão Beta Android Pie para o Android O.**

Caso tenha atualizado seu aparelho para a versão 9.0 (beta) e queira retornar ao sistema anterior, por favor, siga o passo a passo abaixo:

## **Observações:**

- É necessário utilizar um cartão SD para realizar o processo.
- O cartão MicroSD não poderá ter informações e necessariamente mínimo de 4Gb de armazenamento.
- O procedimento apagará todos os dados do aparelho, sendo assim, se possível, realize um backup dos dados mais importantes antes de realizá-lo.

Para iniciar o processo, primeiramente faça o Download do firmware disponível no link abaixo e transfira para o cartão SD do aparelho:

[https://dlcdnets.asus.com/pub/ASUS/ZenFone/ZC554K\\_P\\_downgrade\\_to\\_O.zip](https://dlcdnets.asus.com/pub/ASUS/ZenFone/ZC554K_P_downgrade_to_O.zip)

- Para instalar, siga conforme os passos abaixo:

1. Desligue o seu Smartphone;

2. Pressione ao mesmo tempo por alguns segundos o botão Volume Diminuir (-) e botão power (Ligar/Desligar);

3.Logo será mostrado o menu de recuperação;

[4.Utilizando o botão de Volume para baixo, selecion](https://v4.aloweb.com.br/v5/storage/uploads/ApIT5Z3XbfIN7NUk4DRAo5yDh2SskmpQptvrCsPx.png)e a opção **"apply update from sdcard".**

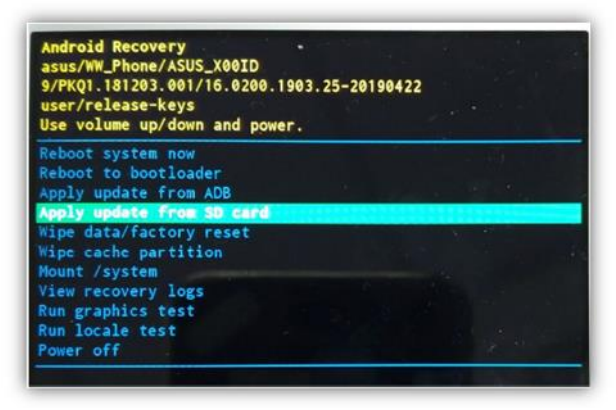

[5. Repita o comando do passo anterior para selecionar a firmwa](https://v4.aloweb.com.br/v5/storage/uploads/qPlD34xxd9QM8kPBUMkaSacdNBMQ65D0w9vQZ27m.png)re que foi baixada:

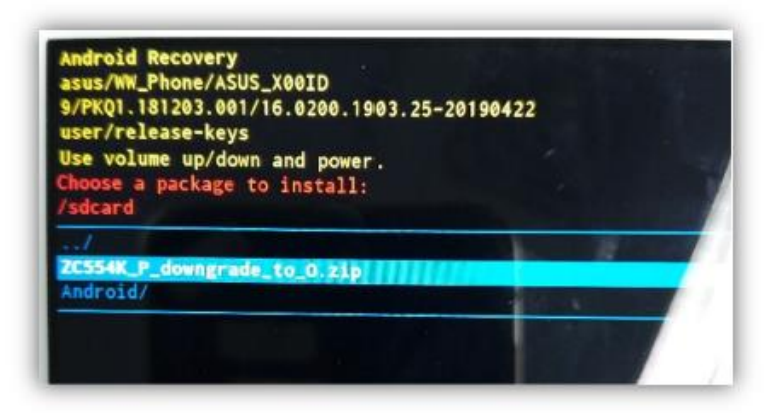

6. Quando a atualização for concluída e retornar para a tela recuperação, selecione "Wipe data / factory reset" e "yes", assim, o sistema apagará os dados anteriores.

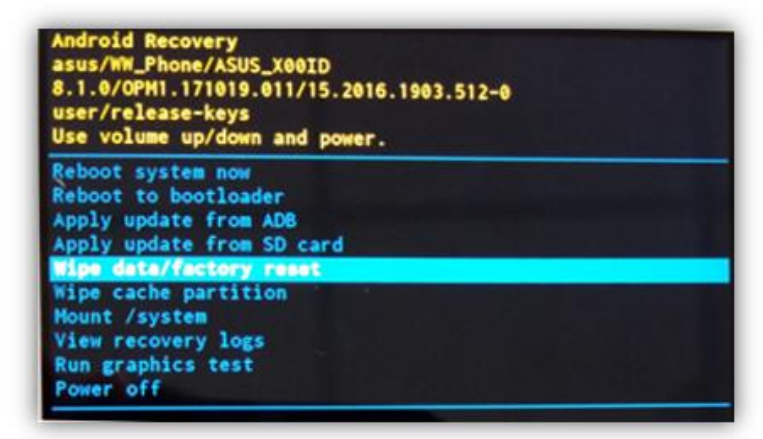

7. Após os dados serem apagados, selecione "Reboot System Now" para concluir a atualização do sistema.

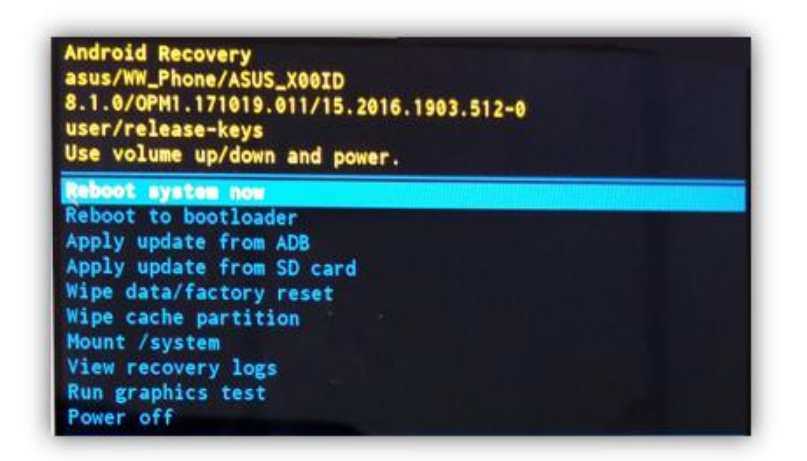